## **Запуск СКАУТ-Студио. Подключение к серверу приложений Ядра СКАУТ-Платформы**

Перед началом работы с программой необходимо авторизоваться (представиться программе). Авторизация происходит путем ввода логина и пароля.

**Рисунок 1** – Окно авторизации

Также в окне авторизации надо указать **IP-адрес** и **порт Сервера приложений** Ядра СКАУТ-Платформы, с которого в процессе работы будет происходить получение данных, и предпочитаемый язык программы.

 Так как данные в сообщении, получаемом от GPS, хранятся в формате GMT, то для корректной работы **СКАУТ-Студио** с локальным временем необходимо выбрать ваш часовой пояс. Для того чтобы не вводить эти данные повторно при следующем запуске программы, вы можете установить галочку на пункте сохранения настроек.

 В случае если вы запускаете программу (и/или входите через [вэб-интерфейс](/wiki/%D0%A1%D0%9A%D0%90%D0%A3%D0%A2-%D0%A1%D0%B8%D0%BB%D1%8C%D0%B2%D0%B5%D1%80%D0%A1%D1%82%D1%83%D0%B4%D0%B8%D0%BE/) или [мобильный](/wiki/%D0%A1%D0%9A%D0%90%D0%A3%D0%A2-%D0%9A%D0%BB%D0%B8%D0%BA/) [интерфейс\)](/wiki/%D0%A1%D0%9A%D0%90%D0%A3%D0%A2-%D0%9A%D0%BB%D0%B8%D0%BA/) с разных мест, то в тот момент, когда произойдет авторизация на новом месте, ваш сеанс на старом месте будет прекращен, и на дисплее снова появится форма авторизации. Таким образом, имея права доступа, вы можете подключиться к СКАУТ-Ядру отовсюду, где есть интернет с обозревателем и плагином Silverlight или установленная программа **СКАУТ-Студио**. В том случае, если вы ошиблись при вводе пароля, вам будет выведено предупреждающее окно:

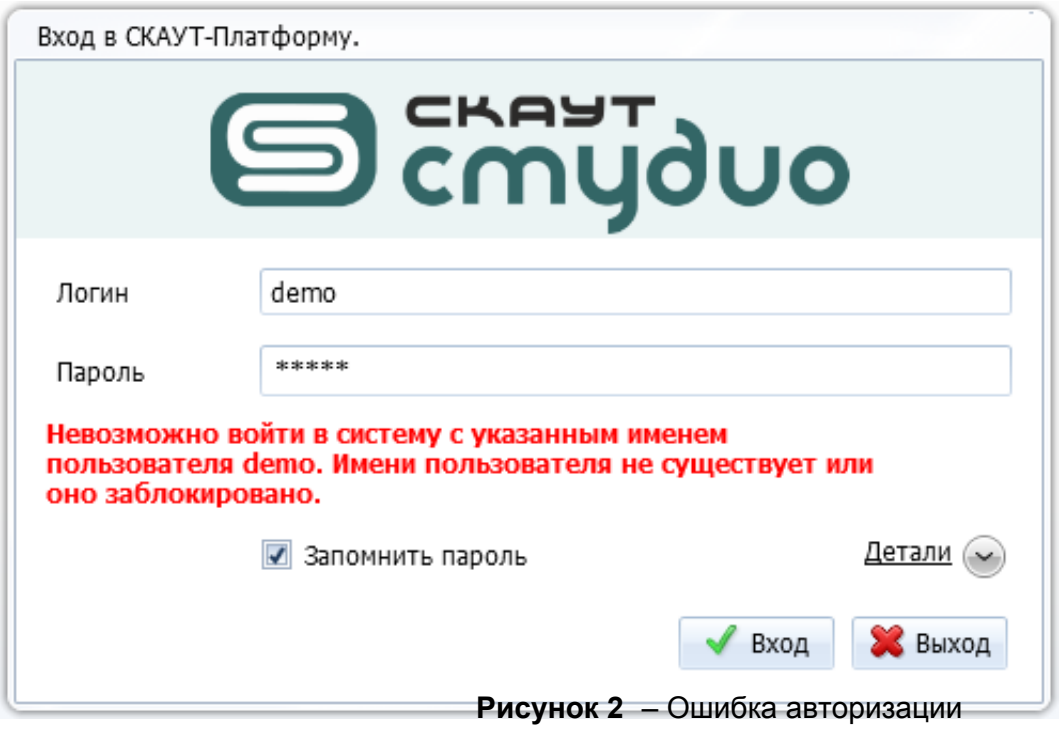

Если вы забыли пароль от своей учетной записи, то воспользуйтесь средством восстановления пароля.

<< Назад Перейти к содержанию Далее>>